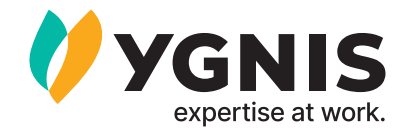

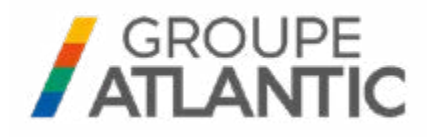

# **NAVIPASS Modbus**

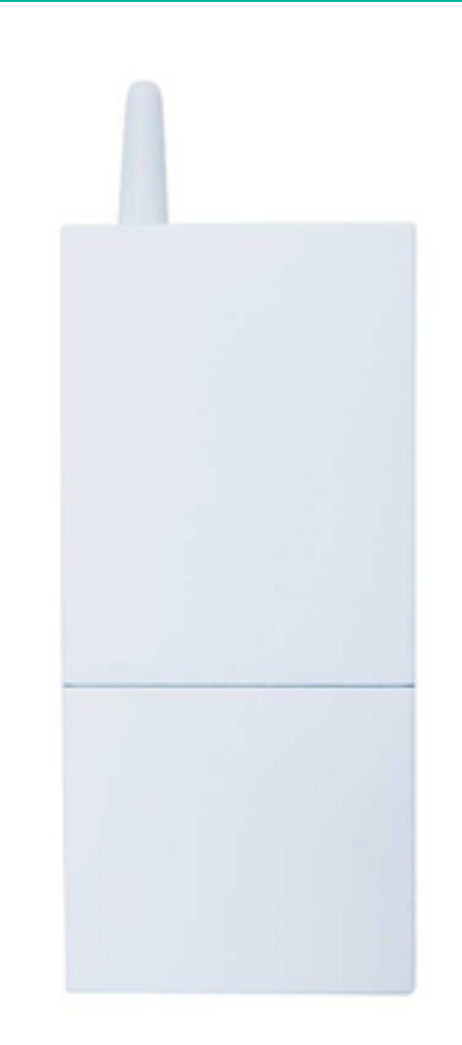

De NAVIPASS Modbus is een gateway die communicatie mogelijk maakt tussen een ketel uitgerust met een regelaar NAVISTEM B2000, NAVISTEM B2100 of NAVISTEM B3000 en een beheersautomaat in de stookruimte.

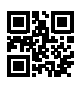

# **1. WAARSCHUWINGEN EN AANBEVELINGEN**

# **1.1. Opslag**

De NAVIPASS Modbus :

- moeten verticaal worden bewaard op een plaats waar de temperatuur tussen de -20ºC en +65ºC is met een relatieve vochtigheid tussen de 5% en 95%.
- moeten worden beschermd tegen vocht.

# **1.2. Symbolen gebruikt in dit document**

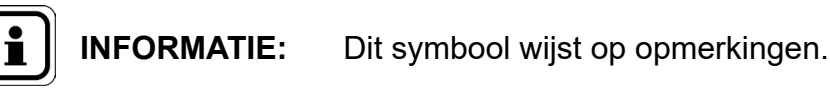

**GEVAAR :** Als u deze instructies niet in acht neemt, kan dit elektrocutie veroorzaken.

# **1.3. Veiligheidsvoorschriften**

Schakel de ketel altijd uit en sluit de hoofdgastoevoer af voordat u werkzaamheden aan de ketel uitvoert.

# **1.4. Reglementaire voorwaarden voor installatie**

De installatie en het onderhoud van het apparaat moeten worden uitgevoerd door een gekwalificeerde monteur, conform met de reglementen en volgens geldende regels van de kunst, met name de nationale normen voor elektrische installaties met laagspanning.

# **1.5. Milieuvriendelijkheid**

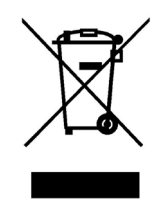

Dit apparaat bevat elektrische en elektronische componenten, die niet in de vuilnisbak mogen worden gegooid. Lokale wetten moeten in acht worden genomen.

# **2. PLAATSEN VAN DE INTERFACE**

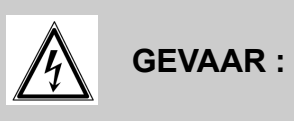

**GEVAAR : Vergewis u er voor elke ingreep van dat de algemene stroomtoevoer onderbroken is.**

#### **2.1. Plaatsing van de kast**

De Modbus NAVIPASS kast is niet ontworpen om in de ketel te worden gemonteerd. Deze kan op een DIN-rail worden gemonteerd op een wand (met 2 bevestigingen en schroeven geleverd bij de kit) of rechtstaand.

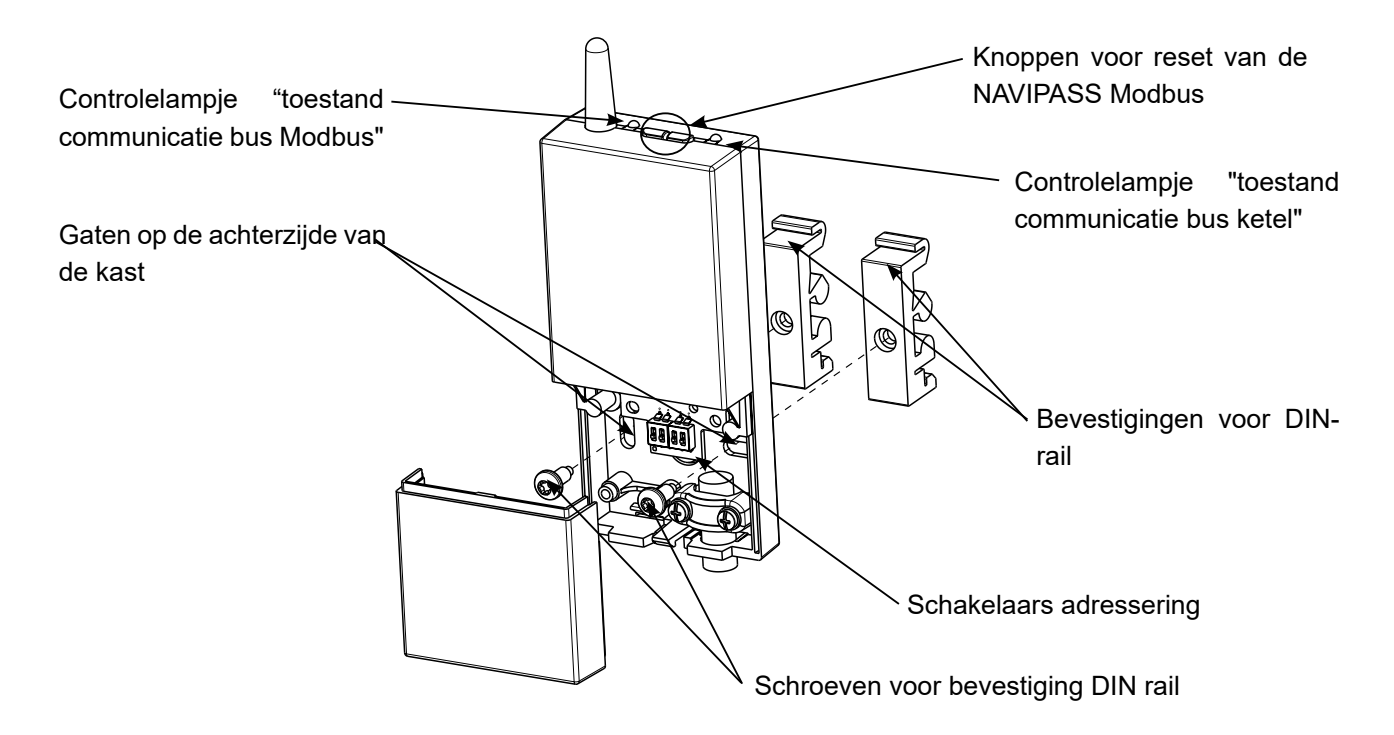

#### **2.2. Elektrische aansluiting**

#### *2.2.1. Kabelsecties*

De kabeldoorsneden worden verstrekt ter informatie en ontheffen de installateur niet van zijn taak om na te gaan of die doorsneden overeenstemmen met de behoeften en aan de van kracht zijnde normen beantwoorden.

Als een kabel beschadigd is, moet deze worden vervangen door de fabrikant, diens klantenservice of elke persoon met een soortgelijke kwalificatie, om gevaar te voorkomen.

De interface wordt gevoed met 12 VDC, uitsluitend via de regelaar NAVISTEM Bxxxx.

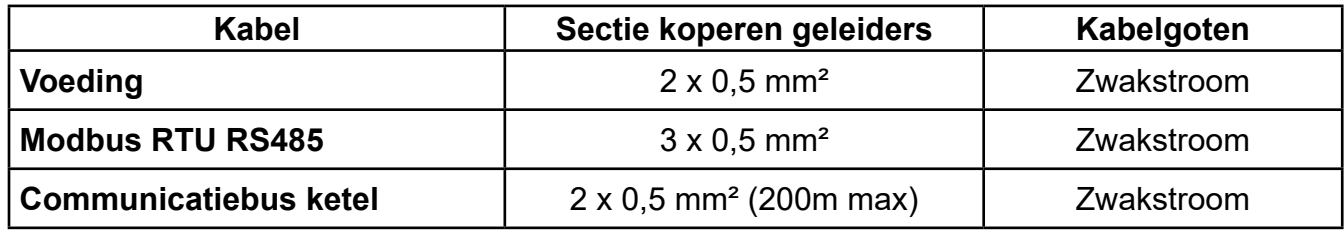

#### *2.2.2. Elektrische aansluitingen op het klemmenbord*

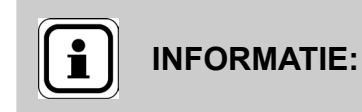

De schakelaar in de positie 'ON' maakt inschakeling van de lijneindeweerstand van 120 Ω op de Modbus mogelijk.

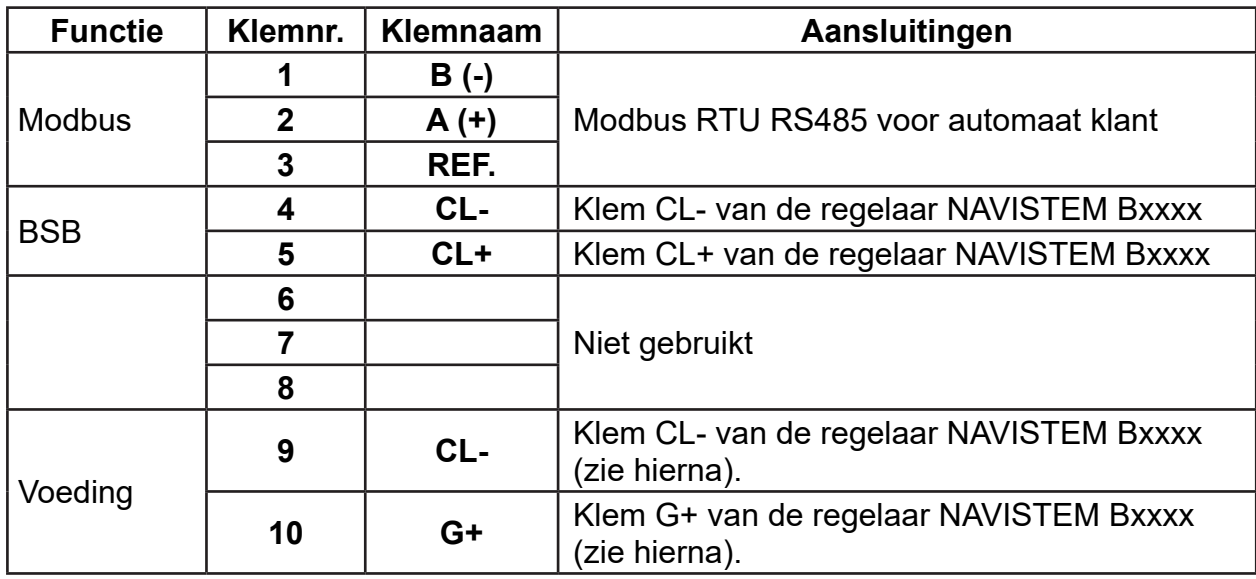

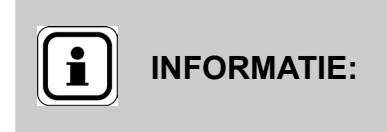

Voer een shunt uit tussen de klemmen 4 en 9 van de NAVIPASS Modbus rechtstreeks hierin of sluit de 2 draden aan op dezelfde klem CL- aan de zijde van de ketel.

*NAVISTEM B3000:*

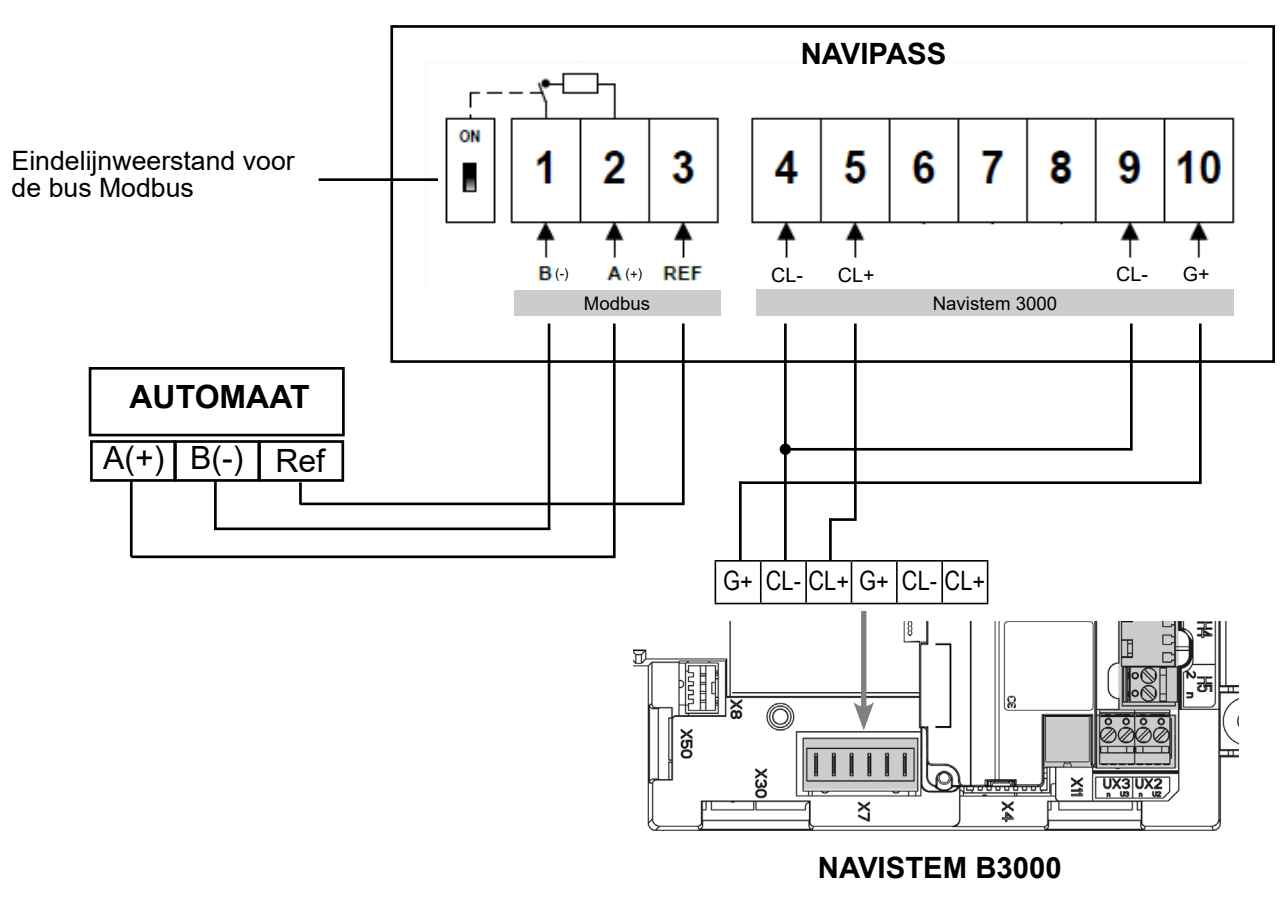

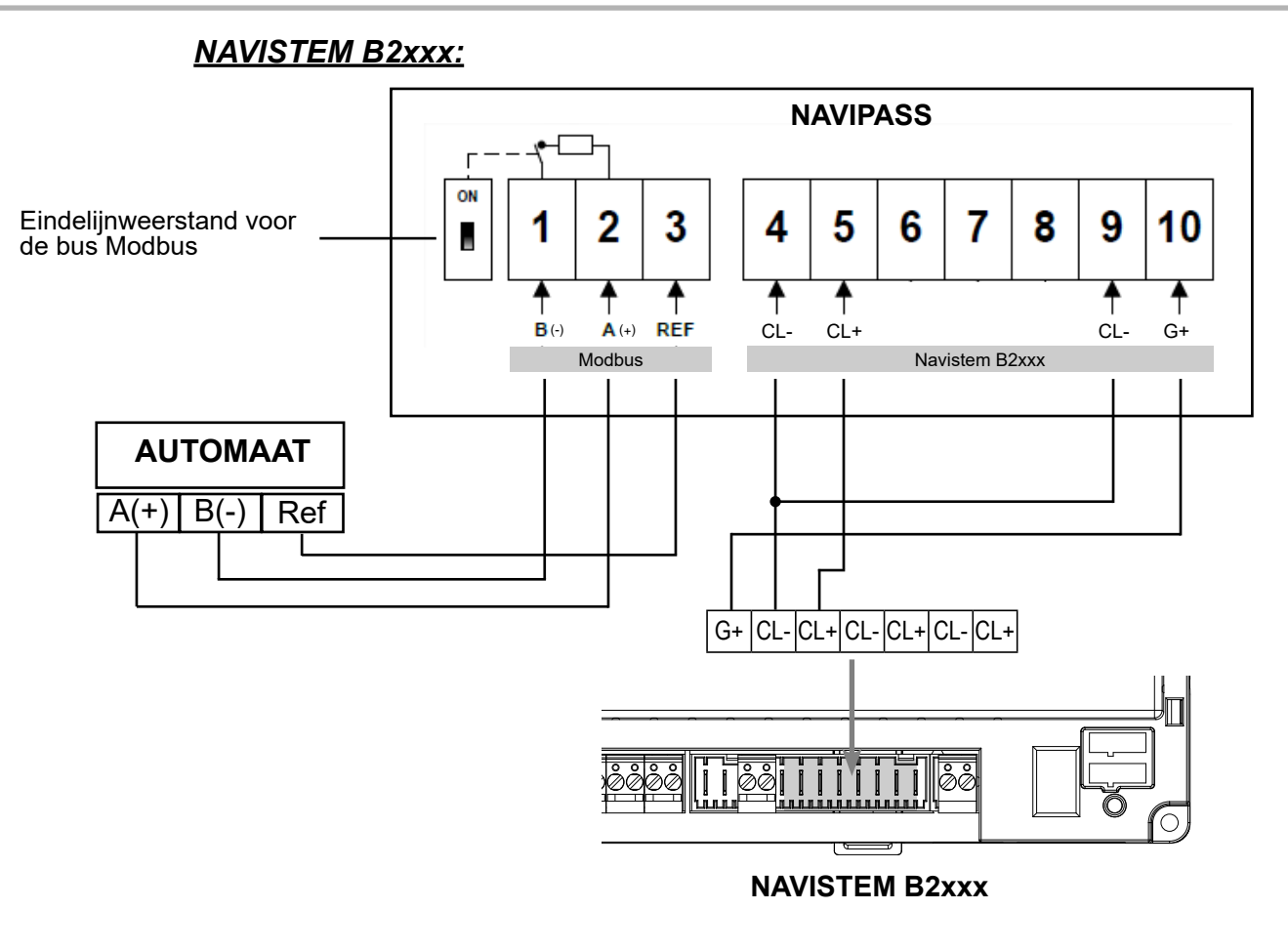

# **3. PARAMETERINSTELLING**

# **3.1. Modbus-adressering op interface**

De 4 schakelaars (switches) die zich onder de elektrische aansluitingsklemmen bevinden worden gebruikt om het Modbus-adres van de interface te definiëren. Het adres wordt gecodeerd op 4 bits voor het bepalen van een waarde van 1-16. De schakelaar aan de meest rechtse kant komt overeen met de minst significante bit, en schakelaar uiterst links komt overeen met de meest significante bit.

De configuratie van het adres wordt pas bij het starten van de interface in aanmerking genomen.

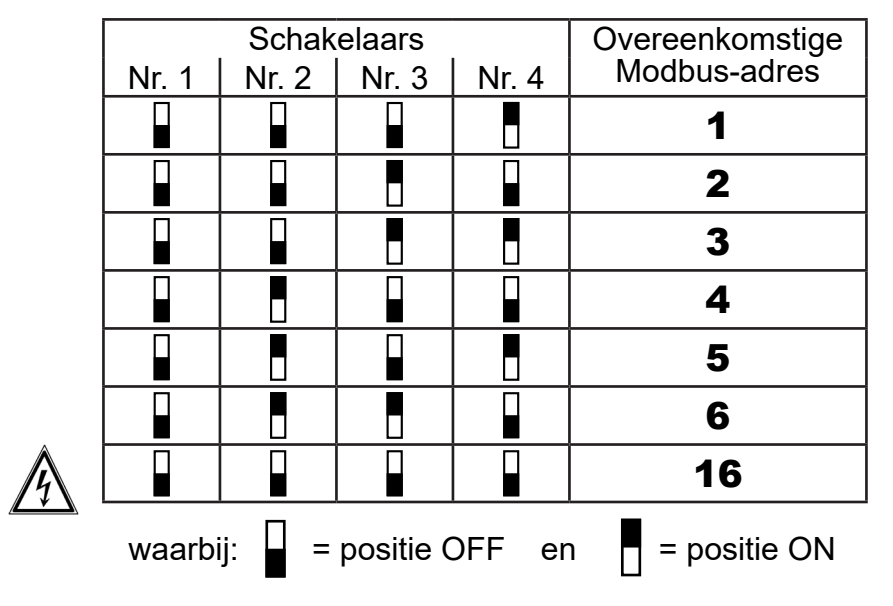

Voorbeelden van adres:

#### **3.2. Configuratie van de Modbus parameters via het register 8**

Het adreswoord Modbus 0x0008 (data van het type u16) wordt gebruikt voor de configuratie van de communicatie. Deze omvat standaard de waarde 0x1025 (ofwel 4133 in decimalen):

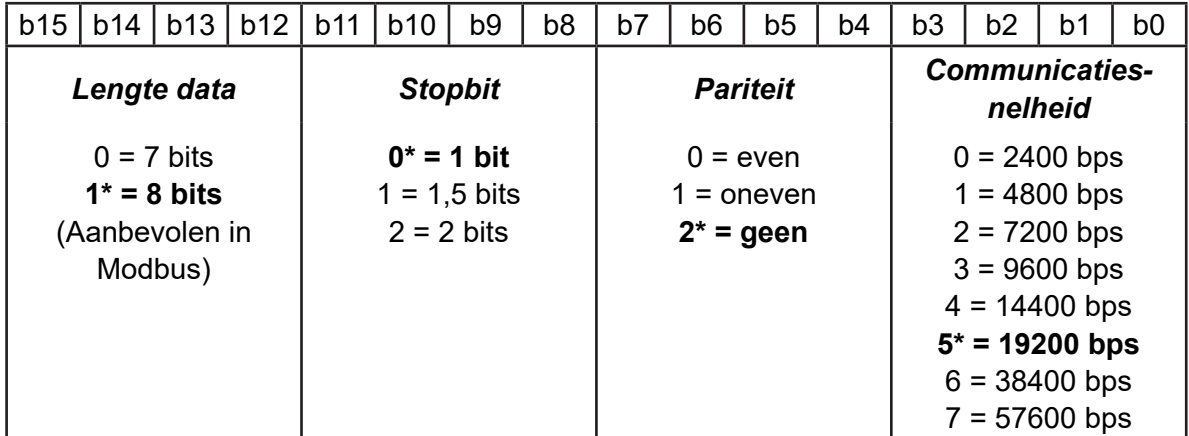

*Een reset van de fabrieksinstellingen (een willekeurige knop 10 seconden ingedrukt houden) reïnitialiseert de configuratie met de waarde 0x1025.*

#### **3.3. Instelling van de "time out" antwoord via het register 0x0009**

De responsietijd van de ketel varieert aan de hand van uw installatie. Zo kunt u, om de responsietijden te optimaliseren en fouten 0x0006 te vermijden, de Time out wijzigen.

Tijdens een ondervraging door de automaat zal de NAVIPASS Modbus:

- ofwel onmiddellijk met een foutcode antwoorden (verkeerd adres, verkeerde lengte, verkeerde functie, verkeerde data),
- ofwel het antwoord op de vraag geven. Indien de ketel niet voor het einde van de "time out" de NAVIPASS Modbus beantwoordt, zal deze aan de automaat de code 0x0006 "server device busy" verzenden.

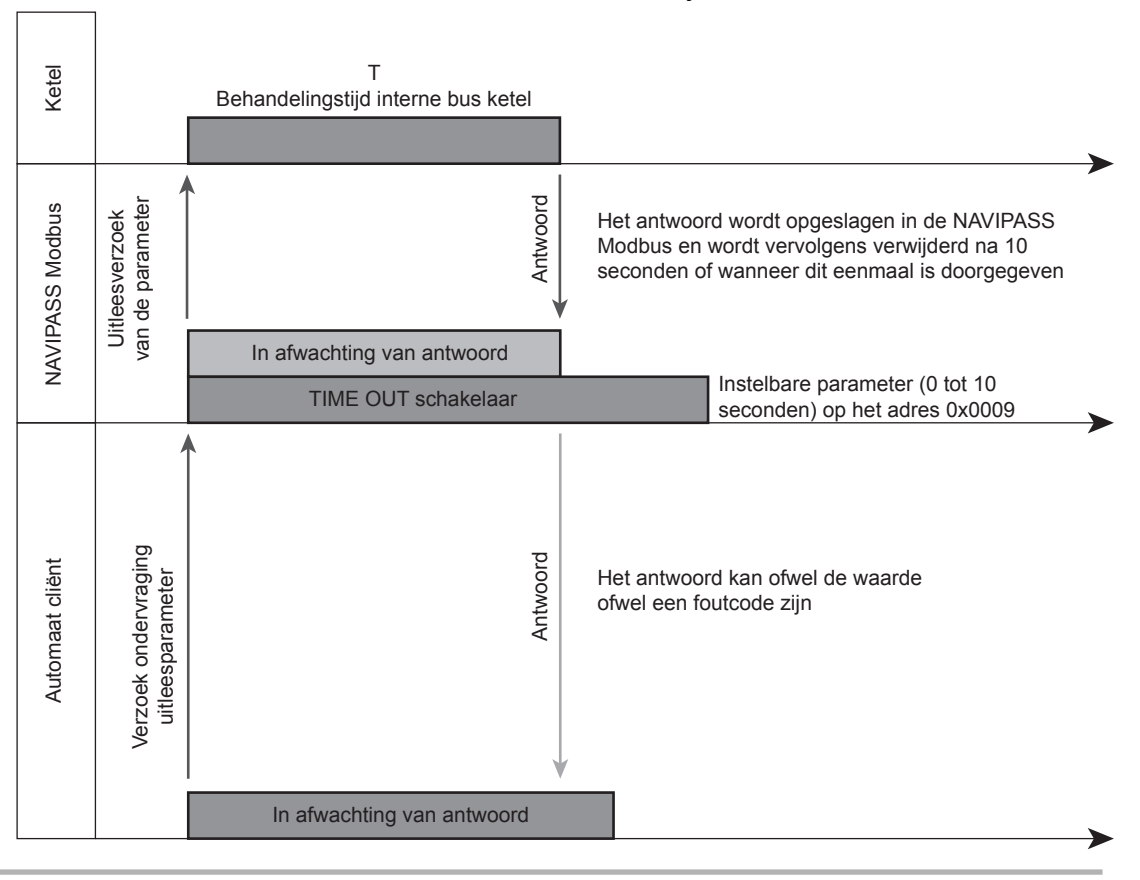

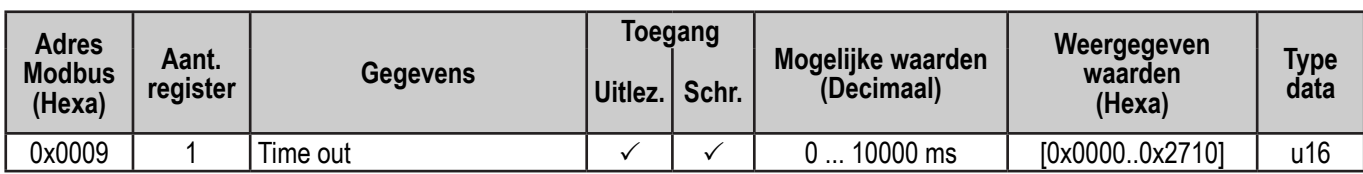

De waarde is in te stellen tussen 0 en 10000 milliseconden (ofwel 0x0000 tot 0x2710). Deze waarde is standaard ingesteld op 5000 ms (instelling fabriek af).

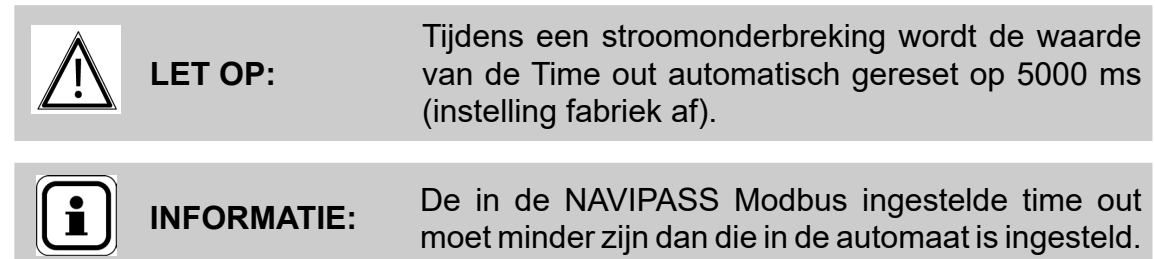

#### **3.4. Werking van de Modbus**

#### *3.4.1. Ondersteunde functies*

De ondersteunde functies van de Modbus zijn:

- 0x03: Enkelvoudig / meervoudig uitlezen
- 0x04: Enkelvoudig / meervoudig uitlezen
- 0x06: Enkelvoudig schrijven
- 0x10: Meervoudig schrijven

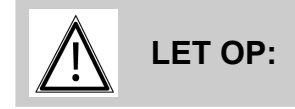

**LET OP:** Een verzoek om uitlezen of schrijven kan niet meer dan een adres per keer bevatten.

#### *3.4.2. LED's*

De lampjes  $\Omega$  en  $\Omega$  branden permanent groen wanneer de interface van stroom voorzien wordt (klemmen 9 en 10).

Het lampje ① knippert oranje<br>wanneer er een Modbus wanneer communicatie is.

Het lampje  $(2)$  knippert oranje wanneer er informatie circuleert op de ketelbus (het is niet verplicht de interface die communiceert).

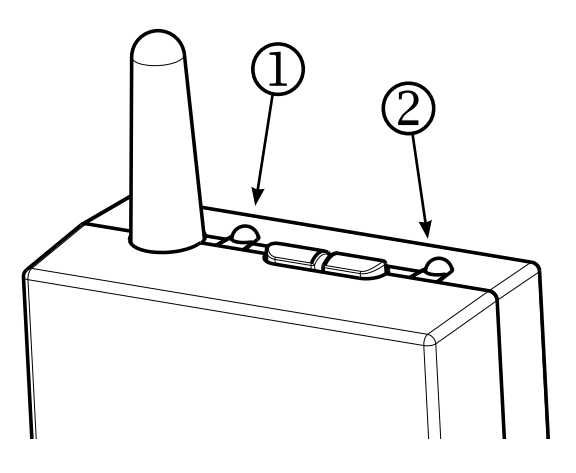

#### *3.4.3. Foutcodes*

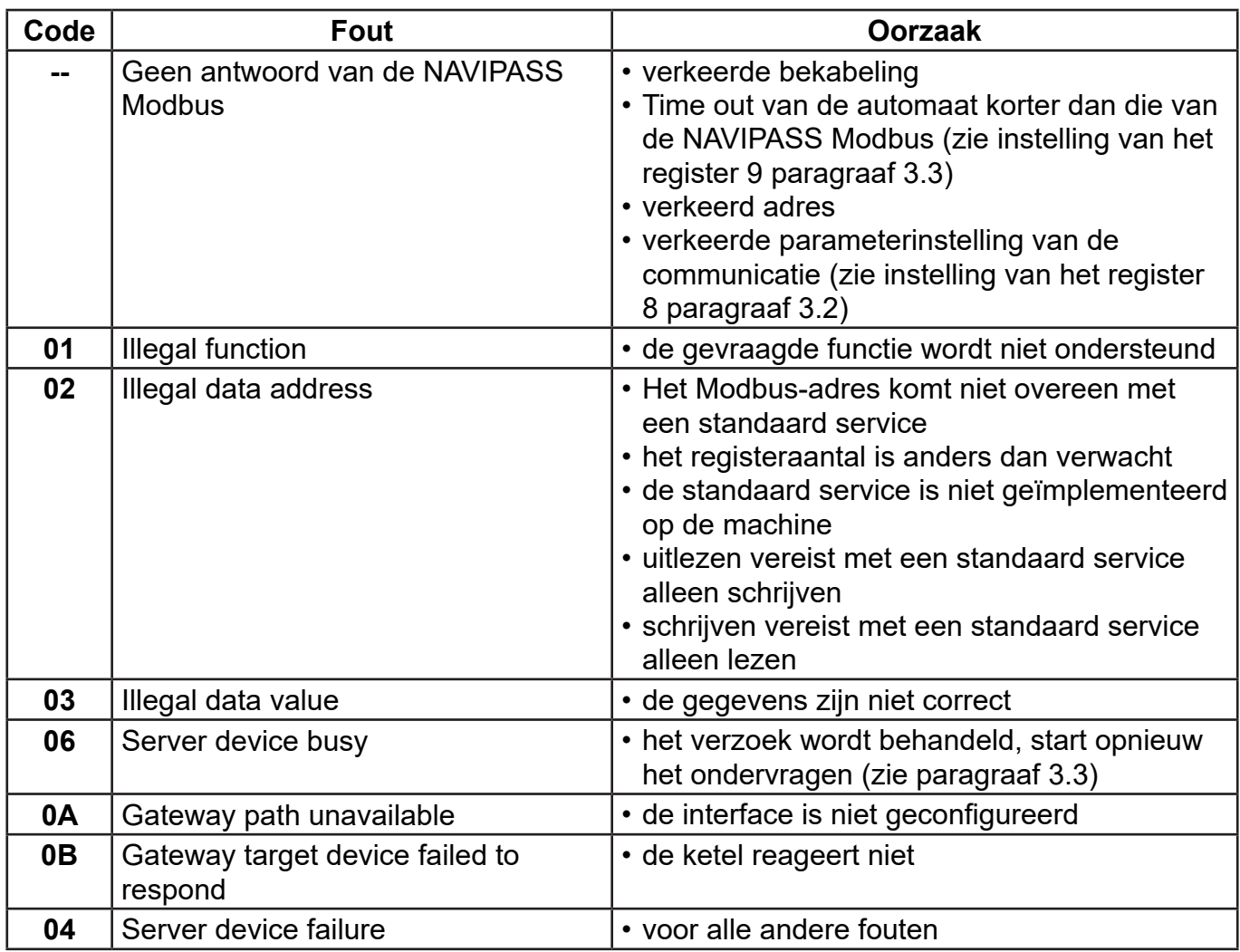

De volgende foutcodes kunnen worden geretourneerd door de interface:

#### *Voorbeeld uitlezen vertrektemperatuur generator (43,1 °C):*

# **Verzendingsframe (Hexa):**

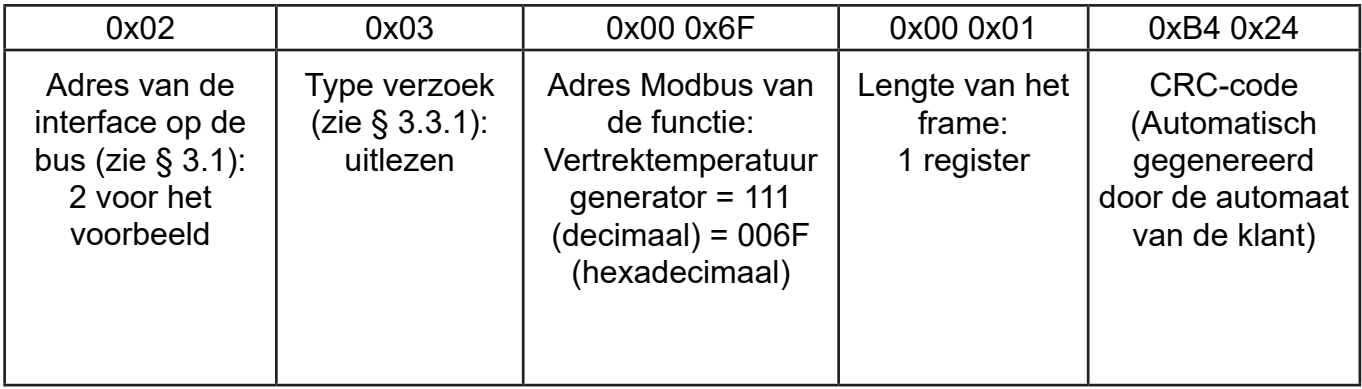

#### **Ontvangen frame (Hexa):**

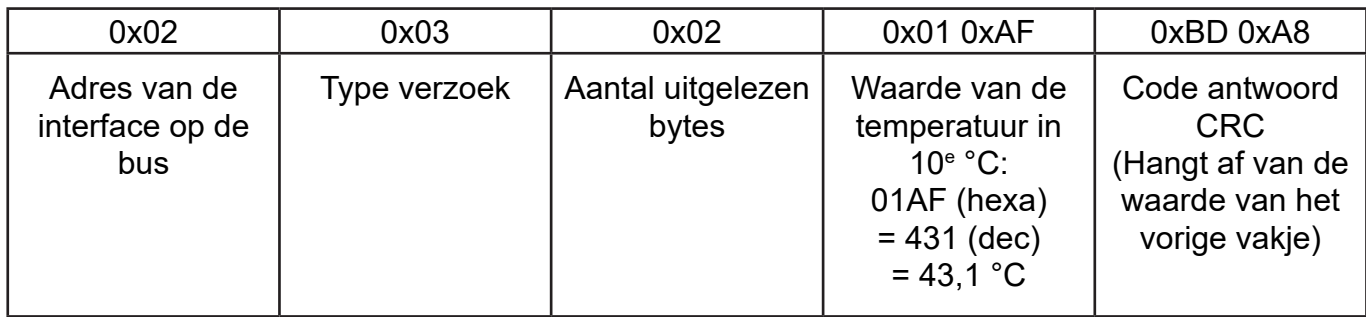

# **3.5. Uitwisseltabel**

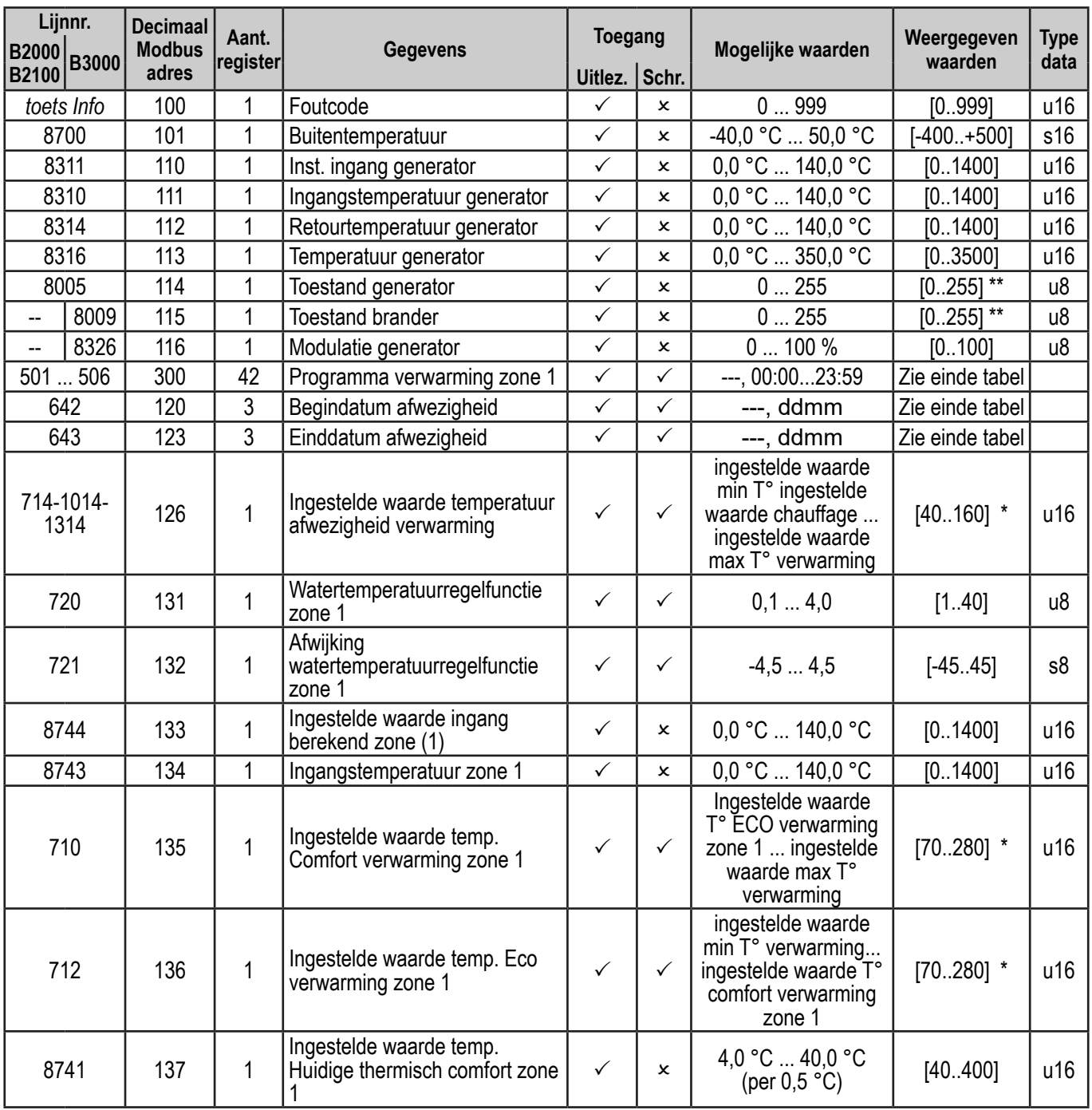

\* Alleen de waarden modulo 5 worden geaccepteerd

\*\* Zie lijst met toestanden in tabellen nr. 1 (paragraaf , page 95).

\*\*\* Zie lijst met toestanden in tabel nr. 2 (paragraaf , page 97).

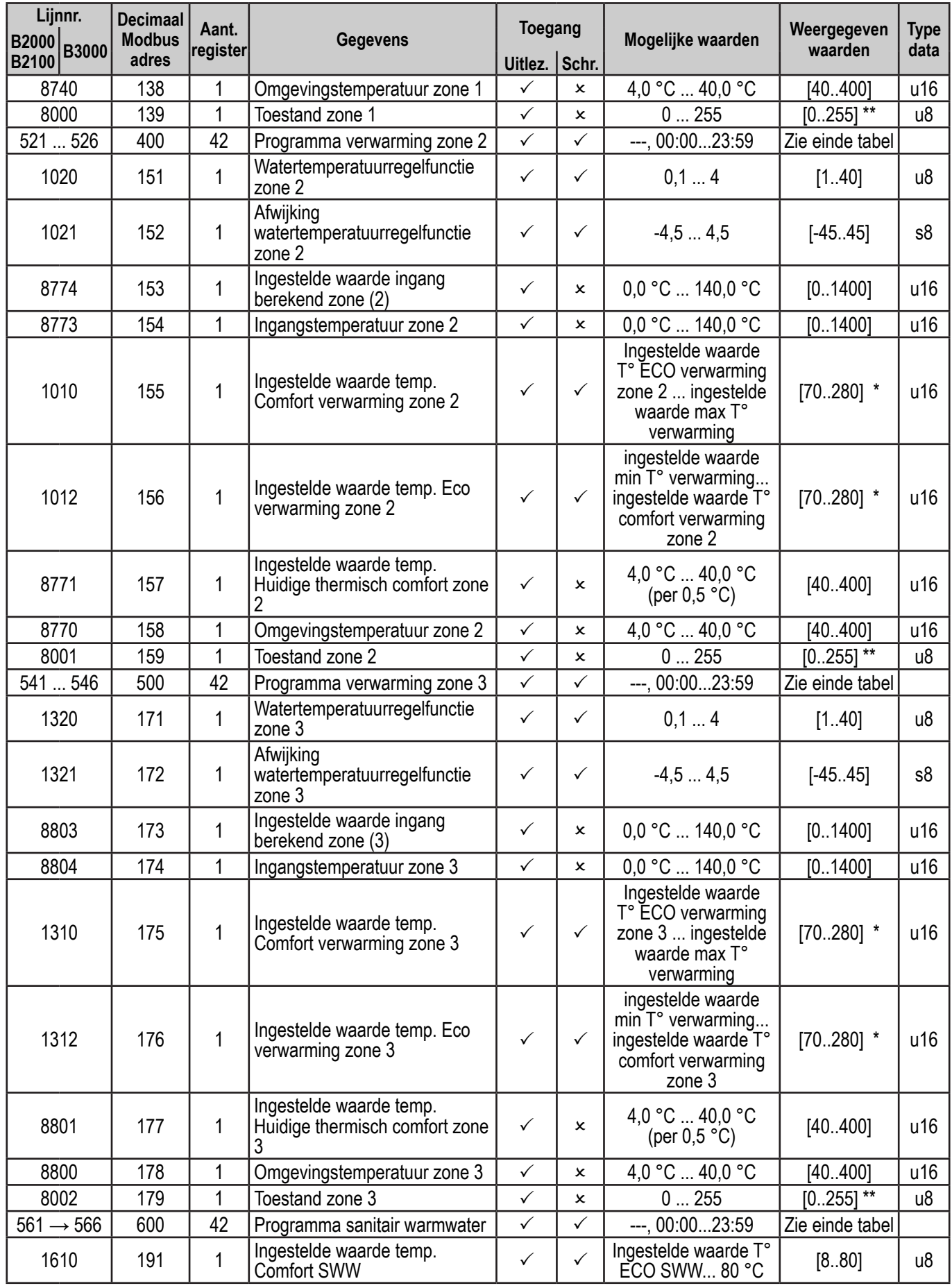

\* Alleen de waarden modulo 5 worden geaccepteerd

\*\* Zie lijst met toestanden in tabellen nr. 1 (paragraaf , page 95).

\*\*\* Zie lijst met toestanden in tabel nr. 2 (paragraaf , page 97).

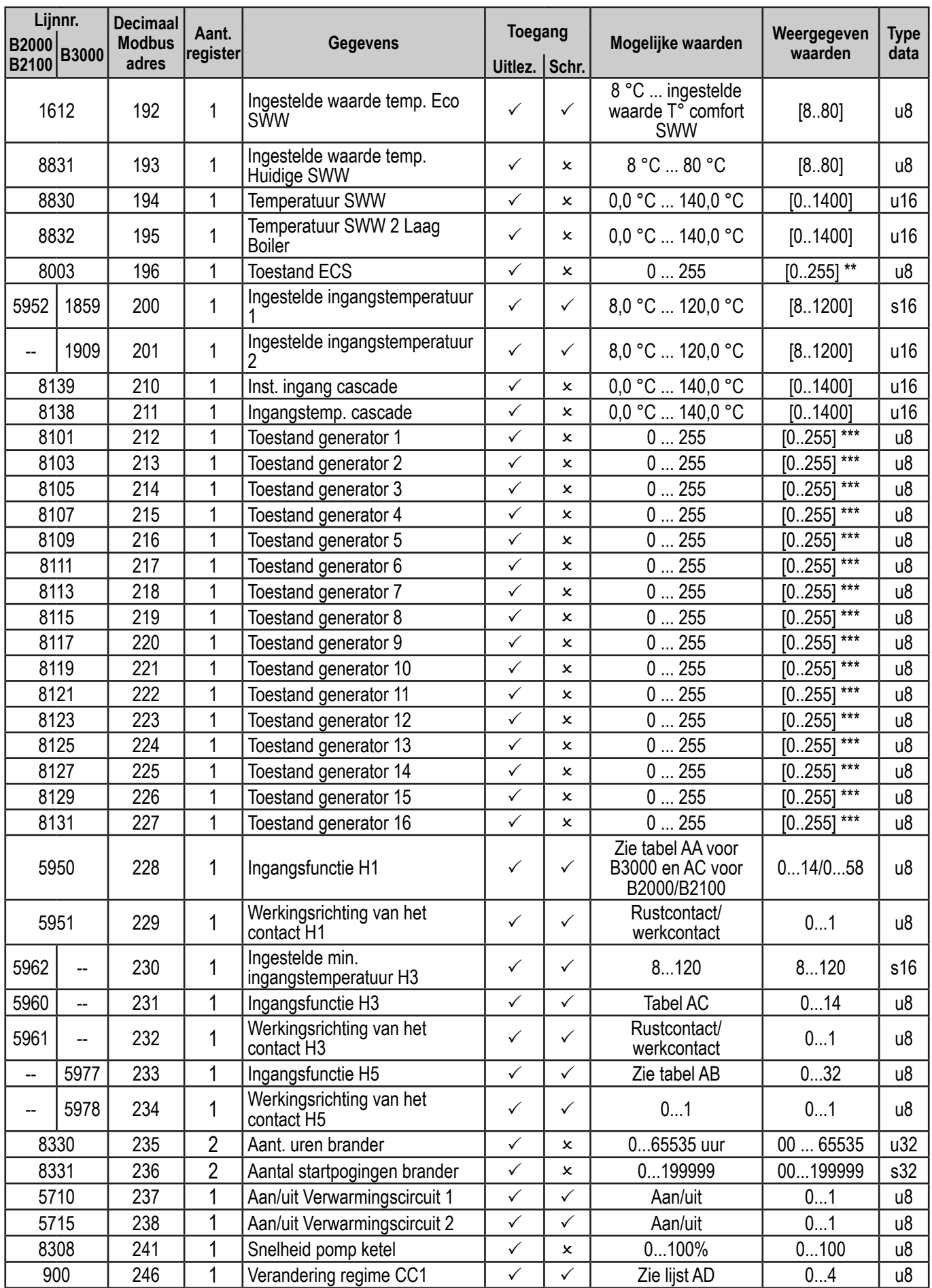

\* Alleen de waarden modulo 5 worden geaccepteerd

\*\* Zie lijst met toestanden in tabellen nr. 1 (paragraaf , page 95).

\*\*\* Zie lijst met toestanden in tabel nr. 2 (paragraaf , page 97).

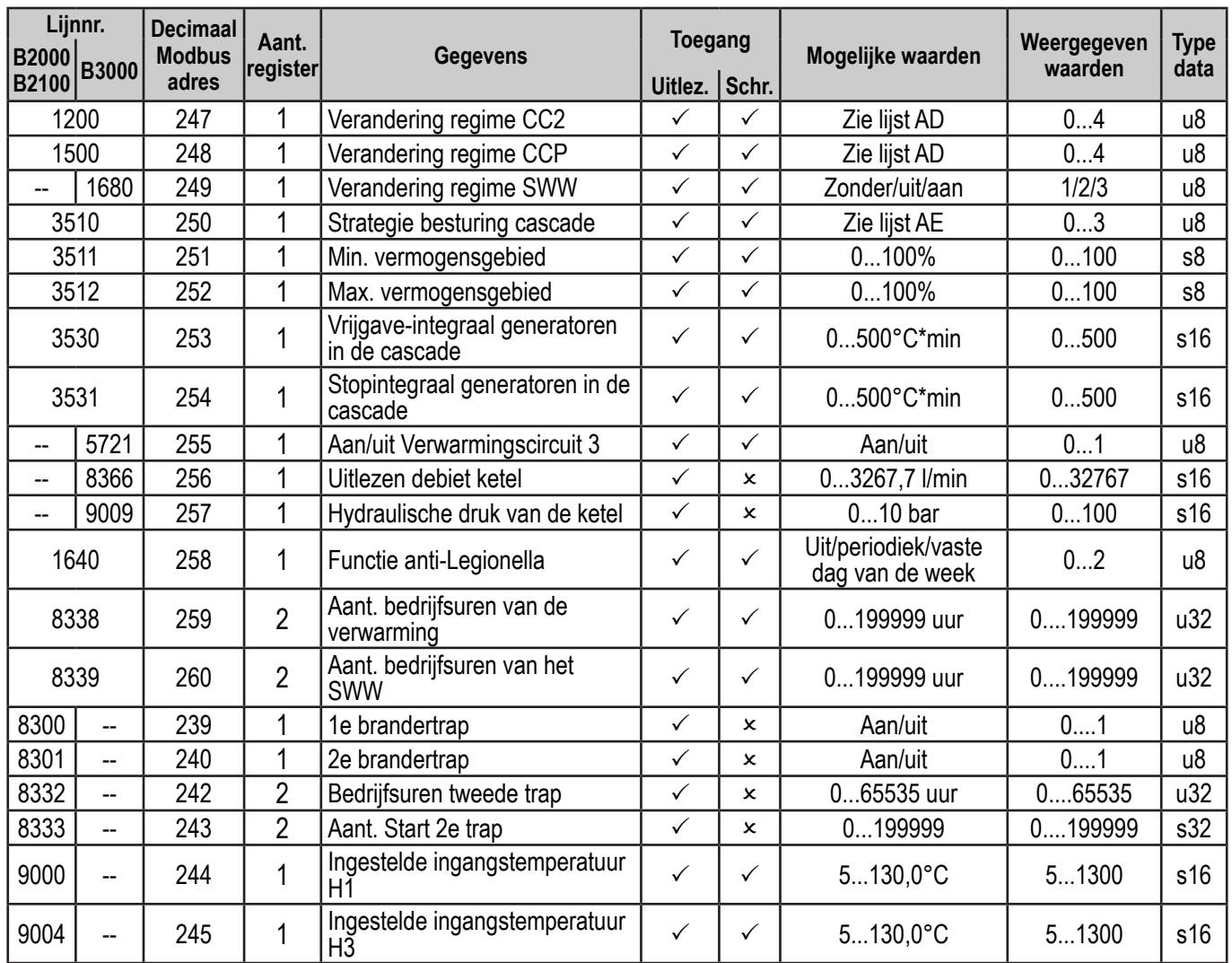

#### *Weergegeven waarden voor de tijdsprogrammeringen (adressen Modbus: 300, 400, 500 et 600):*

De tijd is gecodificeerd op 1 register op de volgende wijze:

uu:mm  $\rightarrow$  (uu x 60) + mm om te zetten in hexadecimaal

vb:  $22:30 \rightarrow (22 \times 60) + 30 = 1350$  (decimaal) = 0546 (hexadecimaal)

Indien er geen tijd geprogrammeerd is, moet het register de waarde FFFF hebben.

De 42 registers zijn als volgt verdeeld:

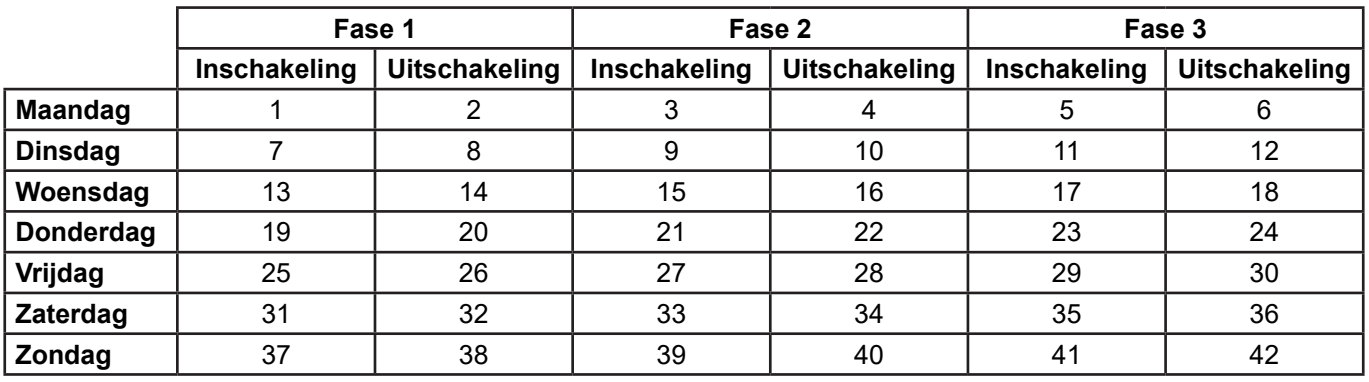

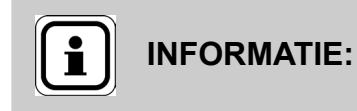

De 42 registers moeten gelijktijdig uitgelezen en geschreven worden (functies 0x03, 0x04 en 0x10: zie § 3.4.1).

#### *Weergegeven waarden voor de begin- en einddata van afwezigheid (Modbus adressen: 120 en 123):*

De datum is gecodificeerd op 3 registers op de volgende wijze:

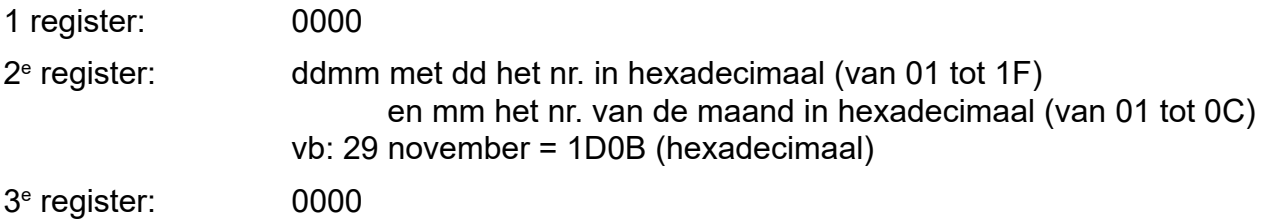

# **3.6. Lijst met functies**

#### *3.6.1. Tabel AA (functie ingang H1 op B3000)*

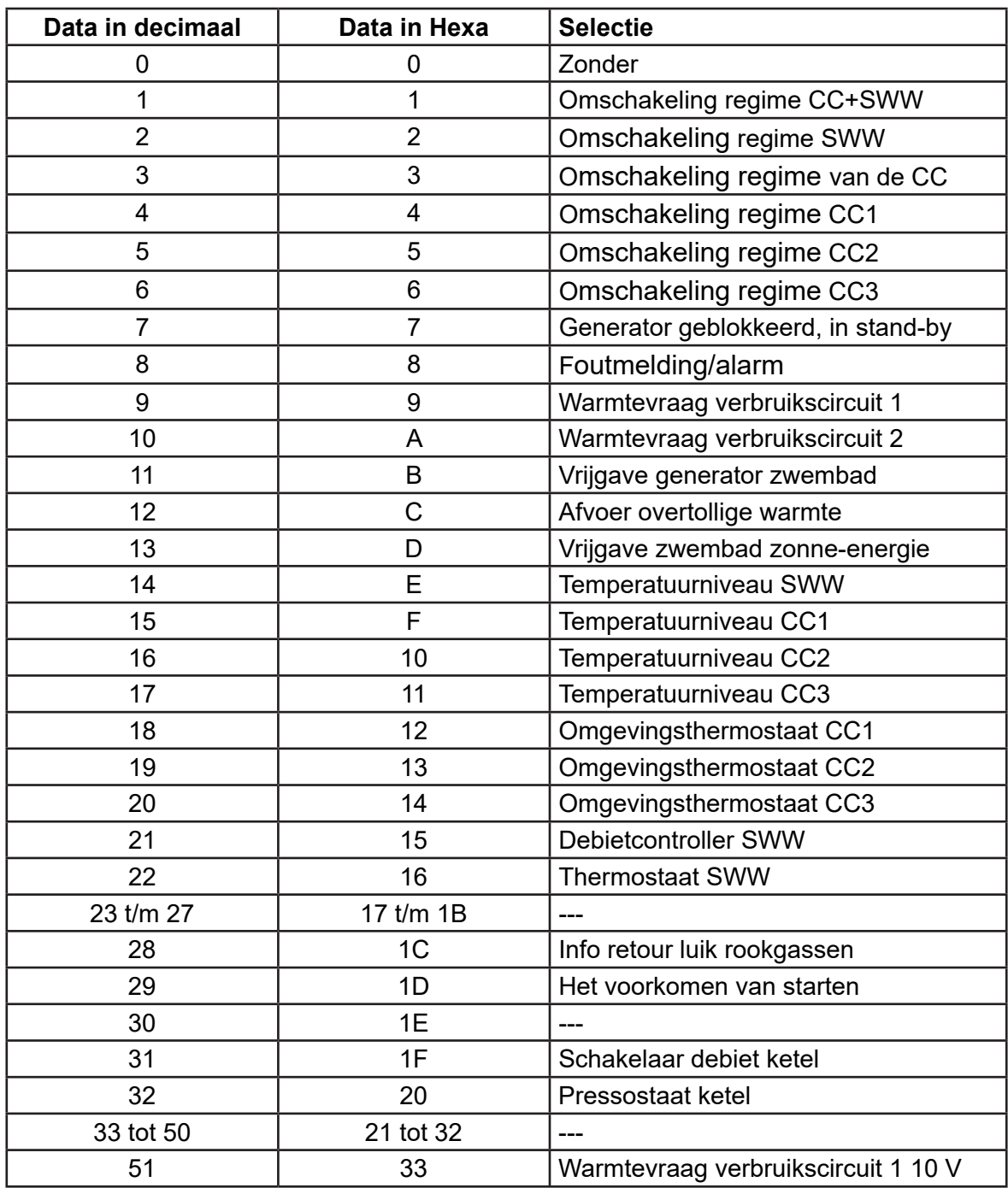

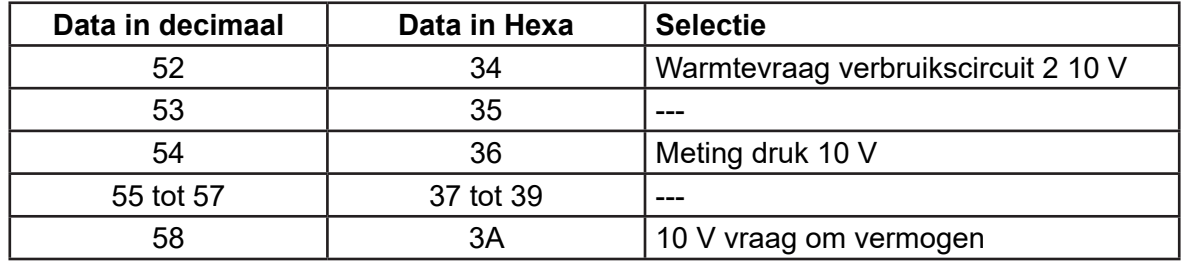

# *3.6.2. Tabel AB (functie ingang H5 op B3000)*

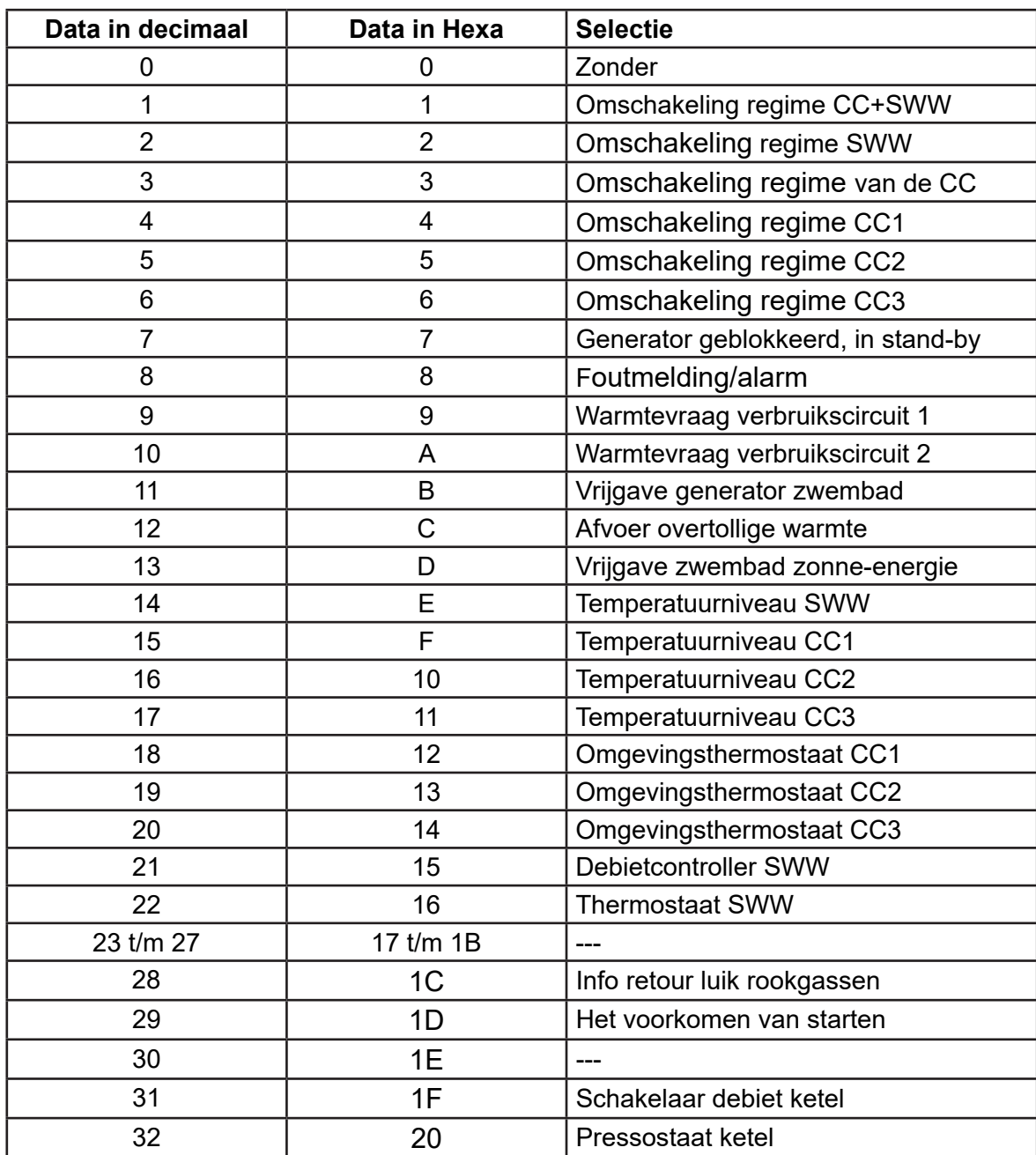

# *3.6.3. Tabel AC (functie ingangen H1 en H3 op B2000 / B2100)*

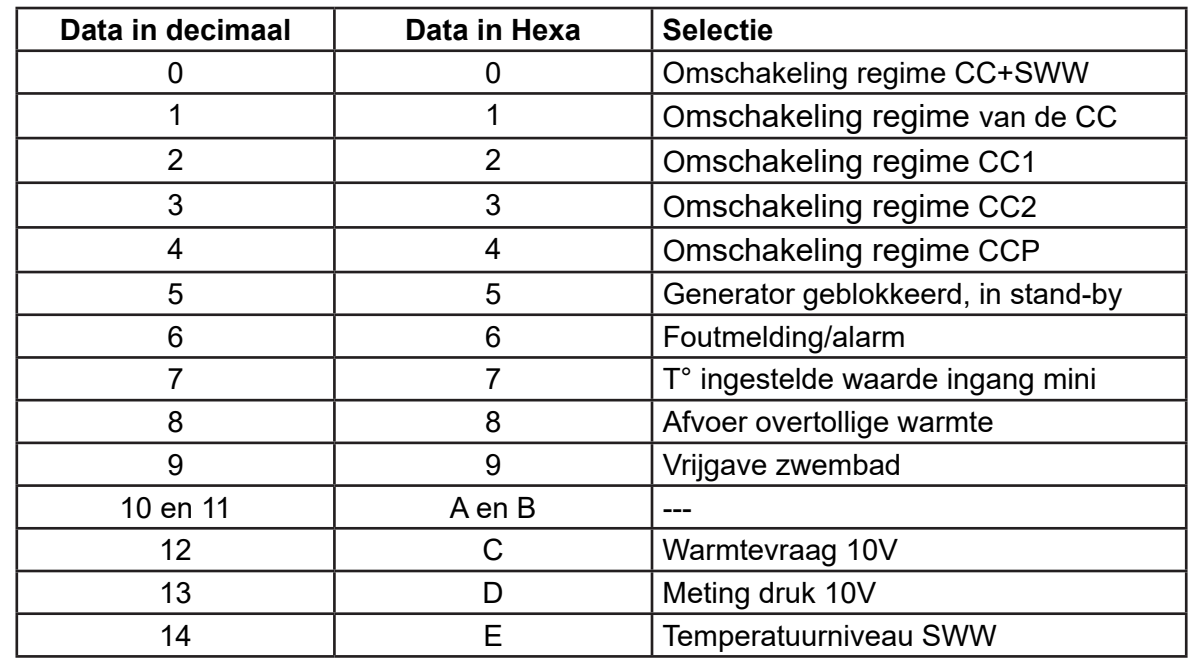

#### *3.6.4. Tabel AD (modus verwarmingsregime)*

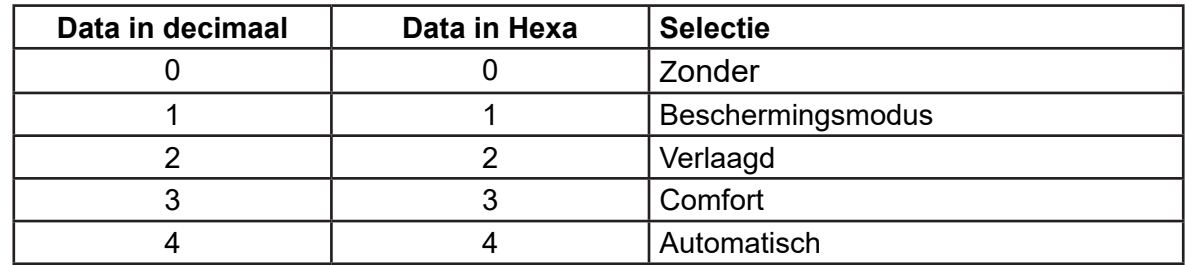

# *3.6.5. Tabel AE (strategie cascade)*

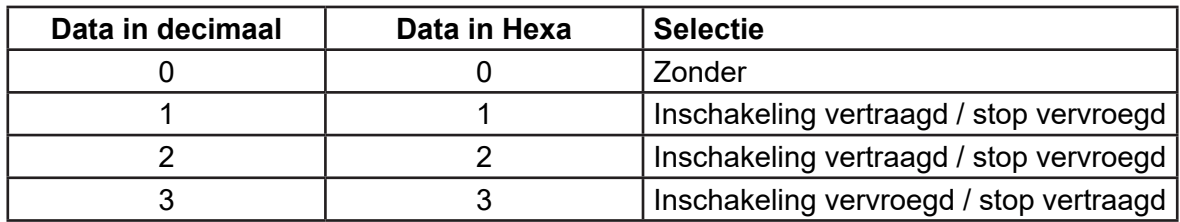

Raadpleeg de handleiding van de regelaar voor meer informatie.

# **3.7. Lijst van toestanden**

#### *3.7.1. Tabellen nr. 1*

#### **Meldingen toestand verwarming (regels nr. 8000 / 8001 / 8002)**

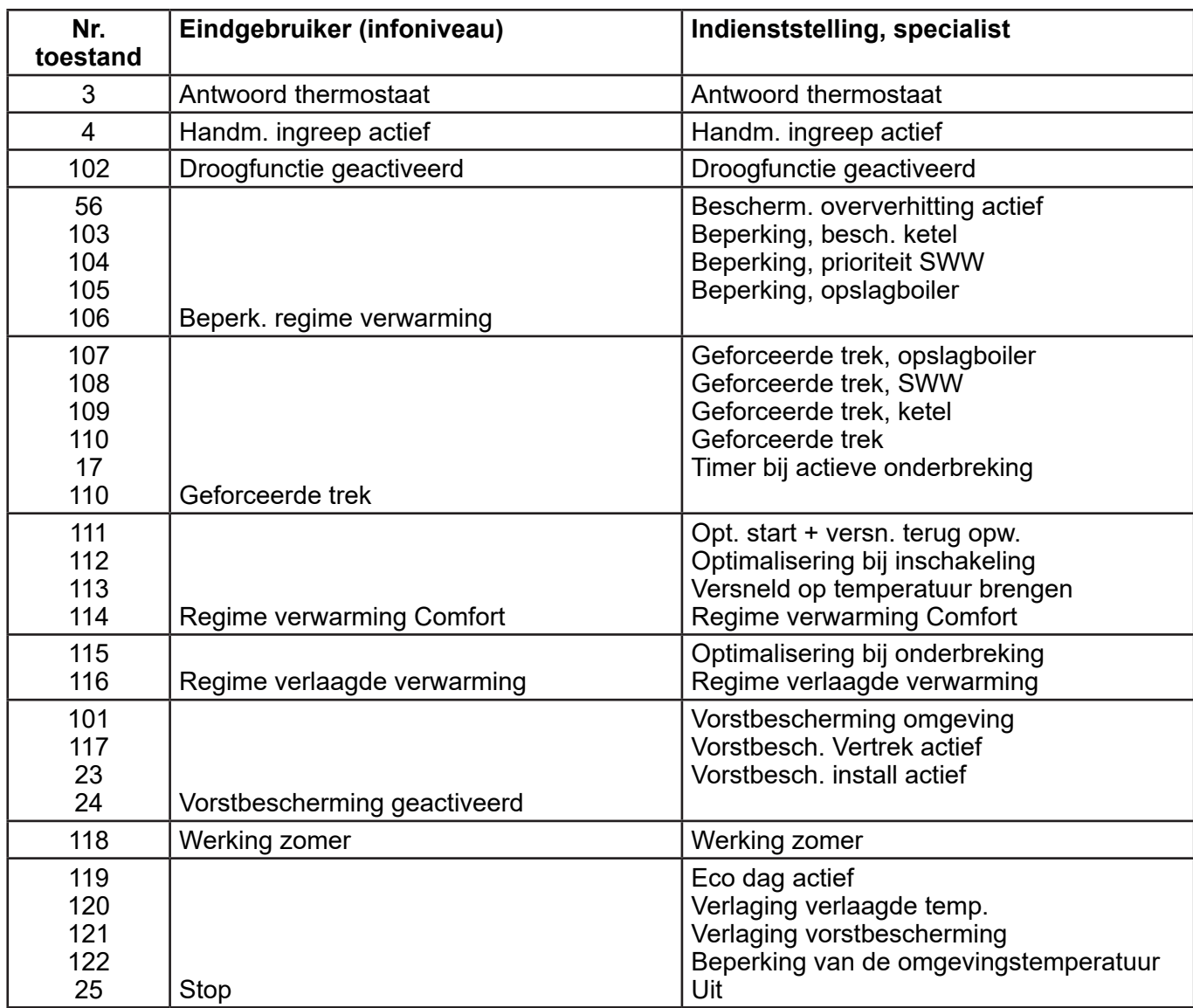

# **Meldingen toestand SWW (regel nr. 8003)**

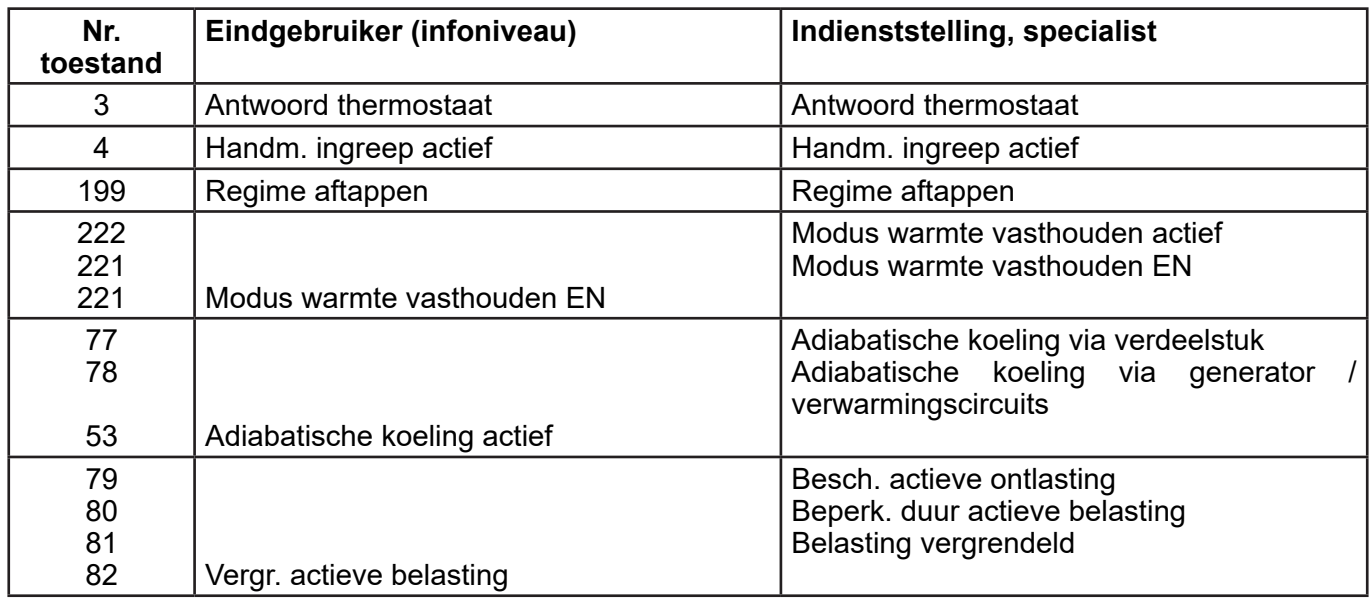

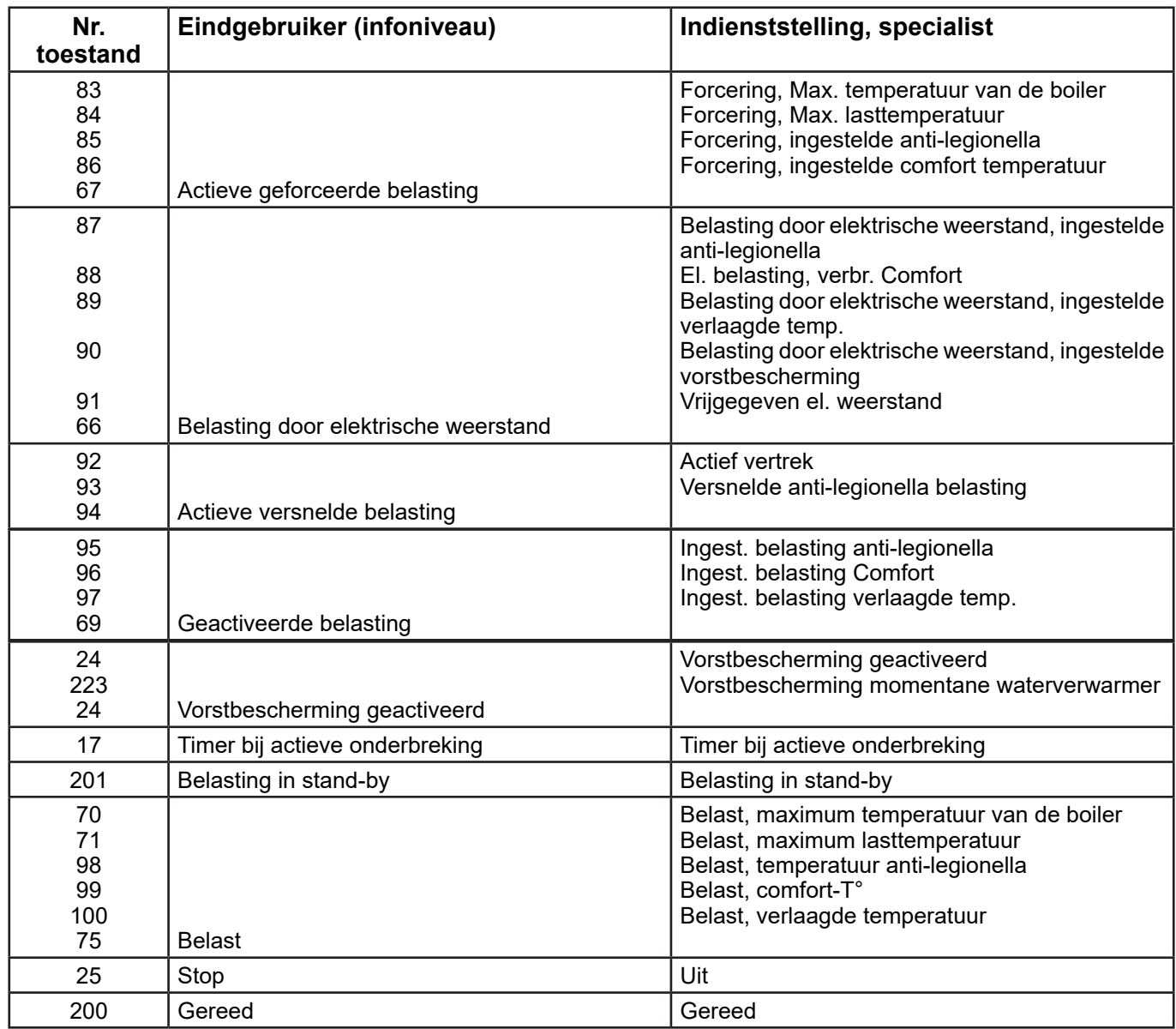

#### **Meldingen toestand ketel (regel nr. 8005)**

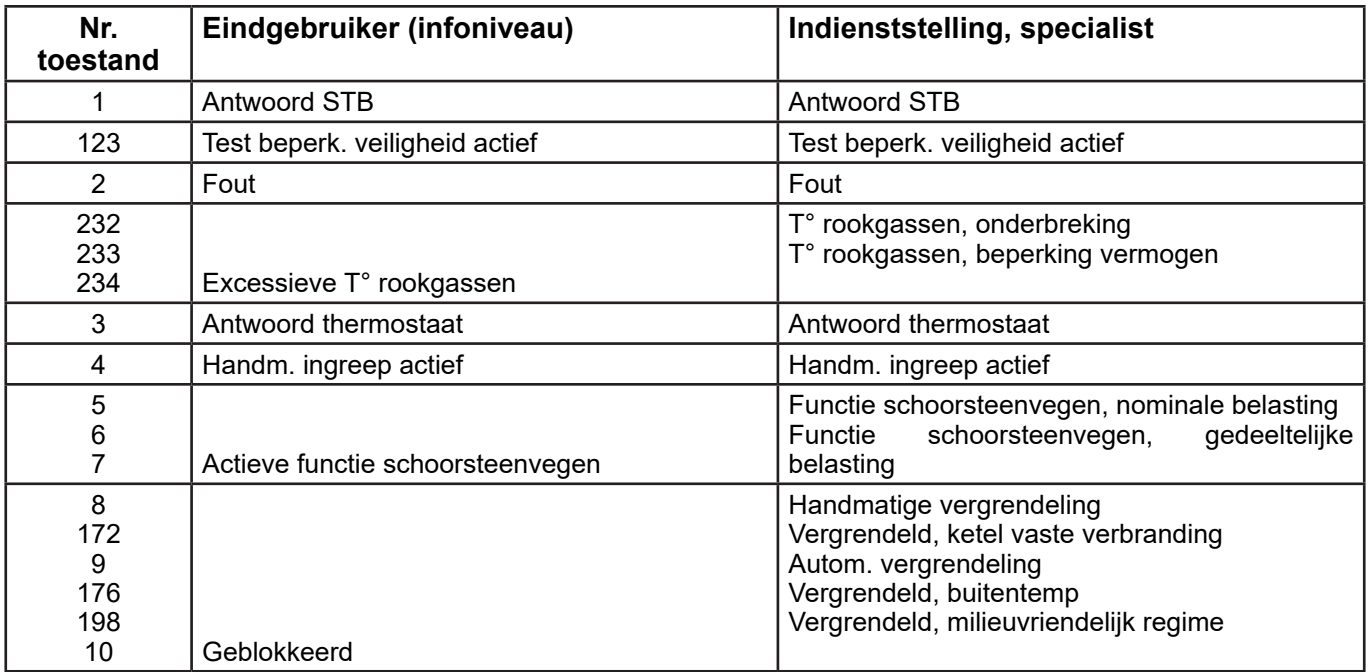

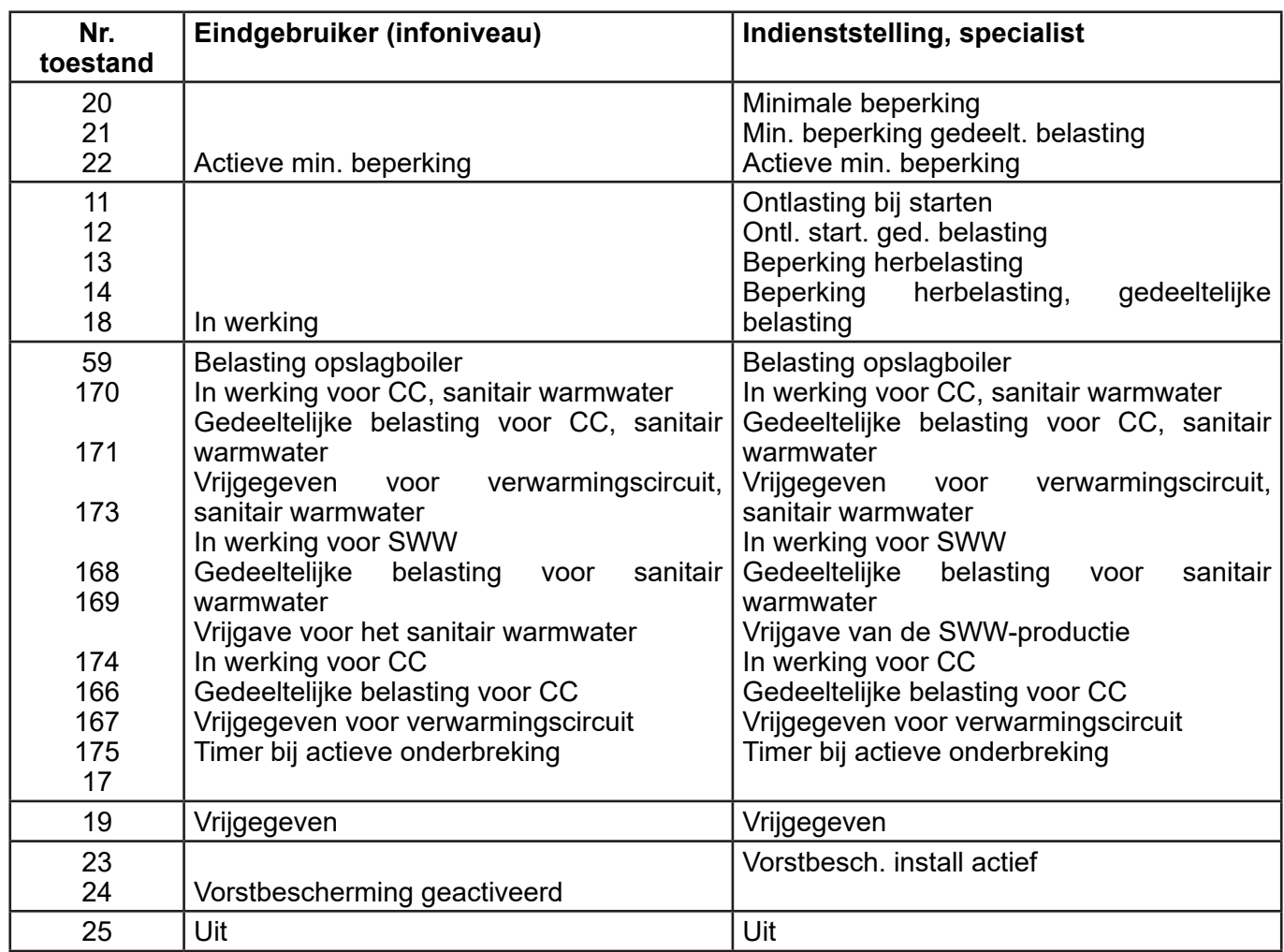

# **Meldingen toestand brander (regel nr. 8009)**

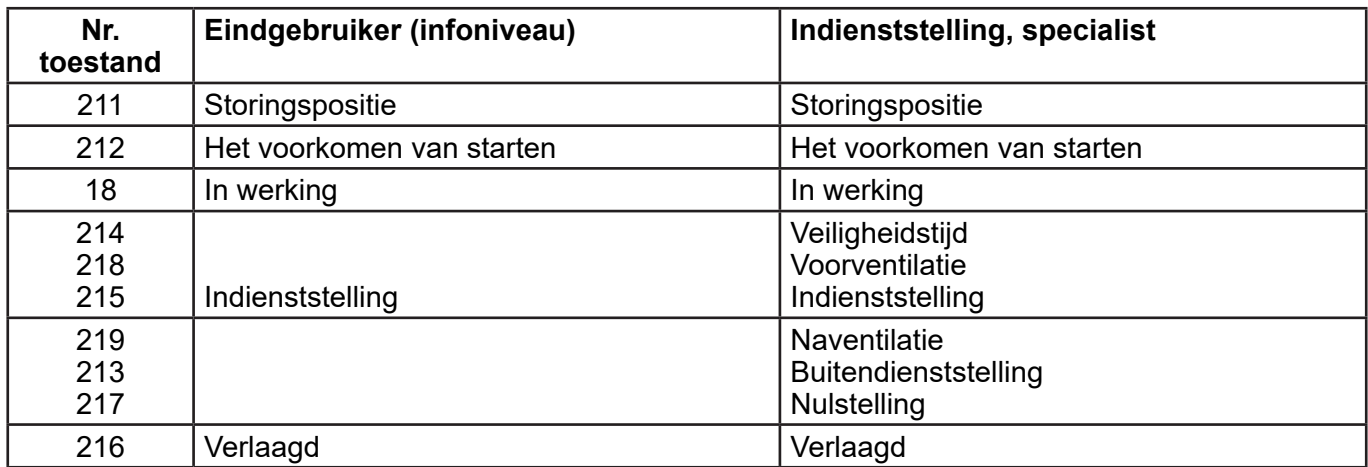

#### *3.7.2. Tabel nr. 2*

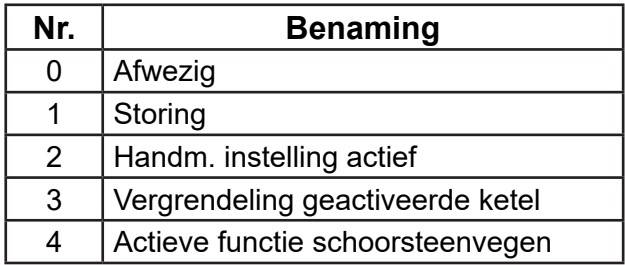

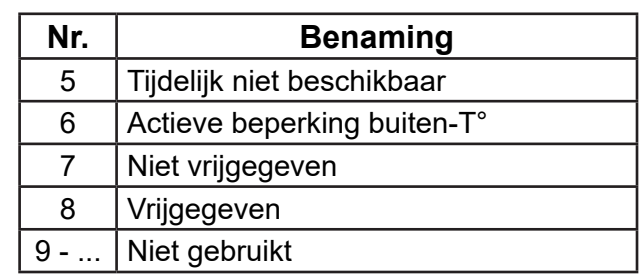

# **4. TOEPASSINGSVOORBEELDEN**

#### **4.1. Bediening van ketels met ingestelde vertrektemperatuur**

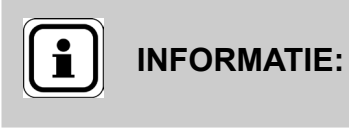

De volgende instellingen moeten uitgevoerd worden als aanvulling op de in de handleiding van de ketel aangegeven instellingen.

Fase nr. 1: Op de ketel Of met de NAVIPASS Modbus de volgende parameters instellen.

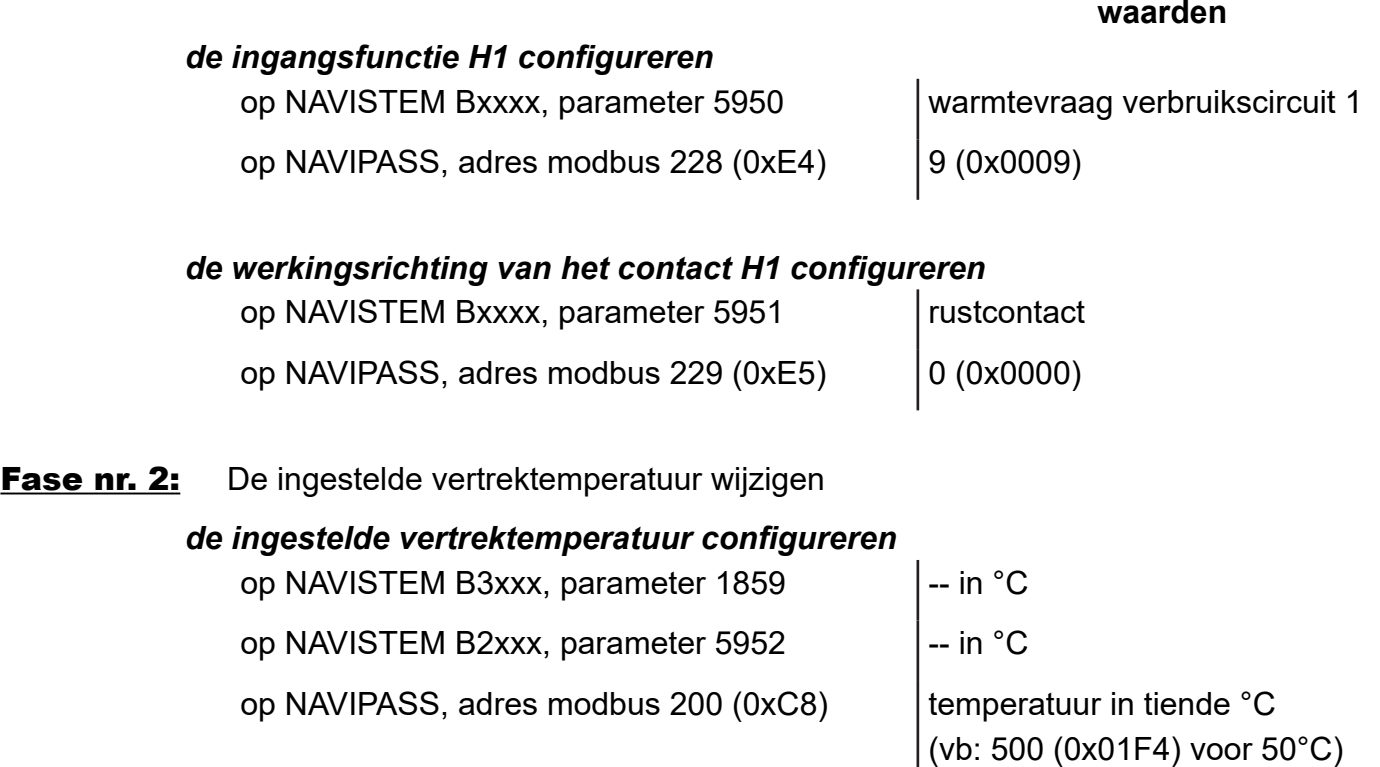

#### **4.2. Bediening van de verwarmingscircuits**

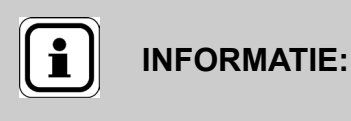

De volgende instellingen moeten uitgevoerd worden als aanvulling op de in de handleiding van de ketel aangegeven instellingen.

#### **Voorbeeld voor het verwarmingscircuit 1:**

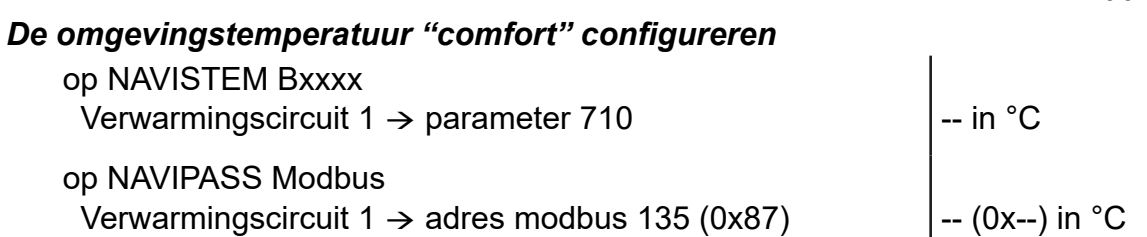

**waarden**

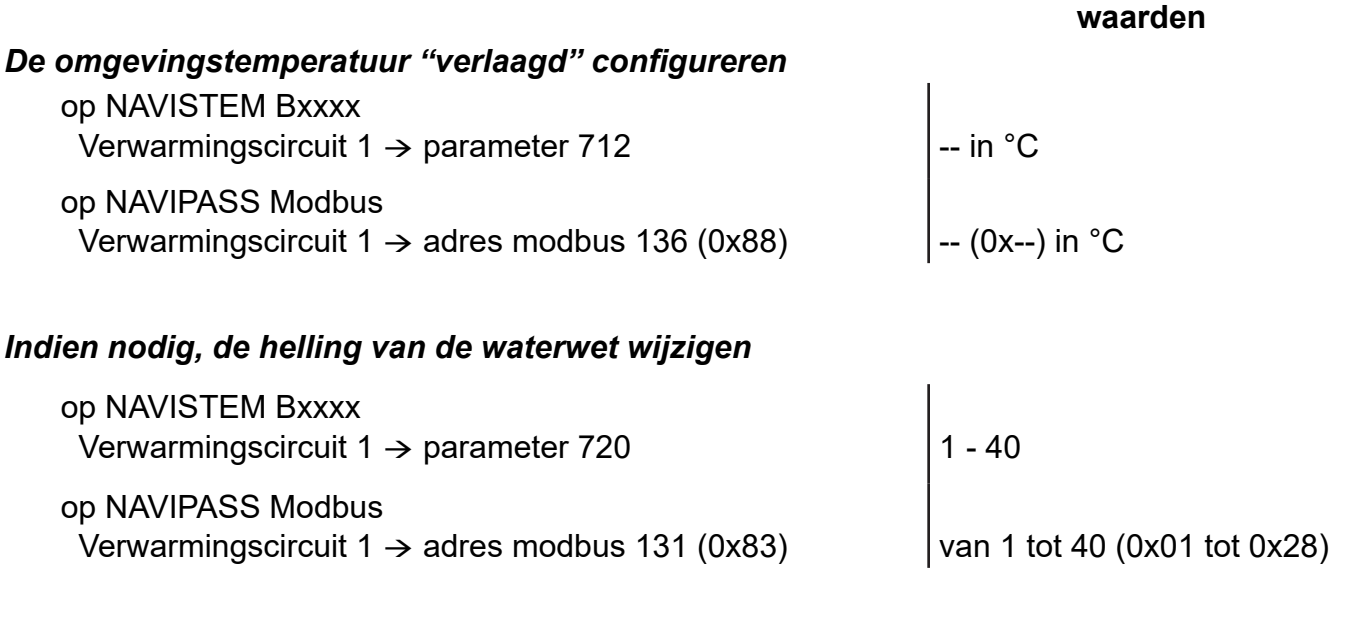

#### Geval nr. 1: Gebruik van de op de ketel vastgestelde tijdsprogrammering

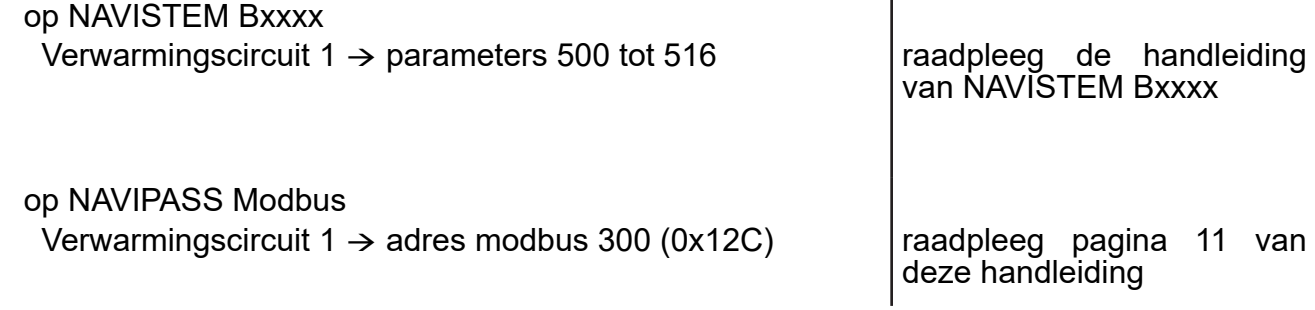

#### Geval nr. 2: Gebruik van de op de automaat van de klant vastgestelde tijdsprogrammering

*Fase nr. 1: op de ketel of met de NAVIPASS Modbus de volgende parameters instellen.*

#### *de ingangsfunctie H1 configureren*

indien comfort / verlaagd

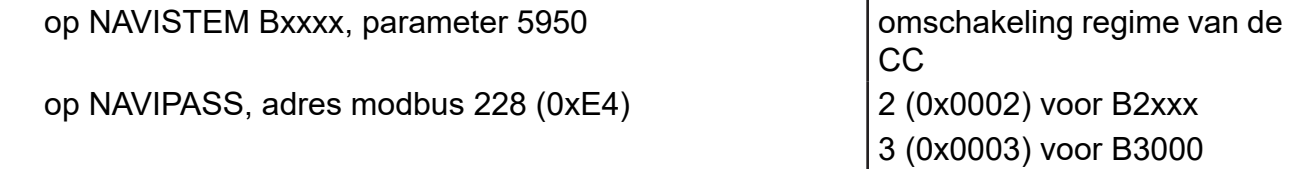

## *de gewenste omschakeling configureren in de verwarmingscircuits (vb: circuit 1)*

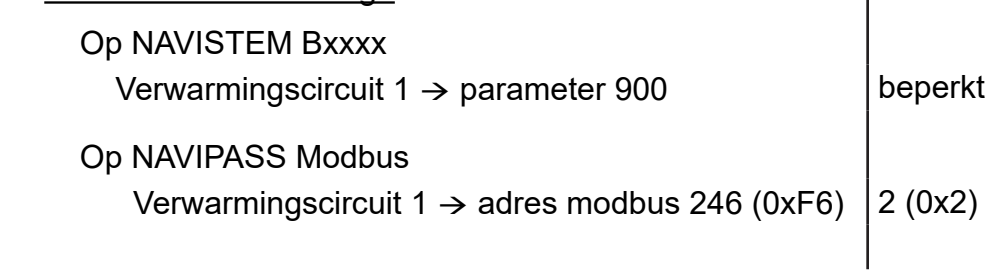

# **waarden**

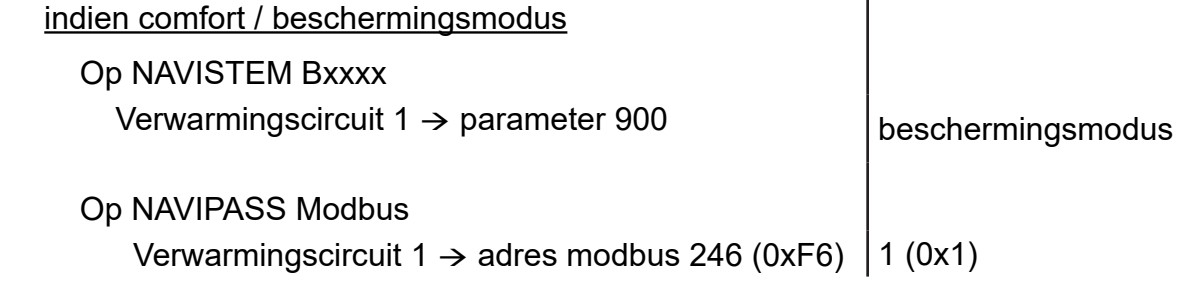

# *het veranderen van regime activeren*

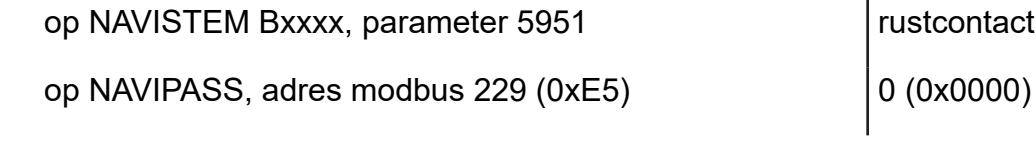